# **Vostro 3910**

Configurazione e specifiche

**Modello normativo: D32M Tipo normativo: D32M002 Settembre 2022 Rev. A02**

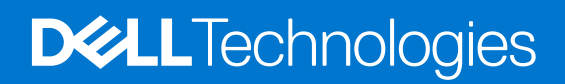

#### Messaggi di N.B., Attenzione e Avvertenza

**N.B.:** un messaggio N.B. (Nota Bene) indica informazioni importanti che contribuiscono a migliorare l'utilizzo del prodotto.

**ATTENZIONE: un messaggio di ATTENZIONE evidenzia la possibilità che si verifichi un danno all'hardware o una perdita di dati ed indica come evitare il problema.**

**AVVERTENZA: un messaggio di AVVERTENZA evidenzia un potenziale rischio di danni alla proprietà, lesioni personali o morte.**

© 2021-2022 Dell Inc. o sue affiliate. Tutti i diritti riservati. Dell Technologies, Dell e gli altri marchi sono marchi commerciali di Dell Inc. o delle sue sussidiarie. Gli altri marchi possono essere marchi dei rispettivi proprietari.

# Sommario

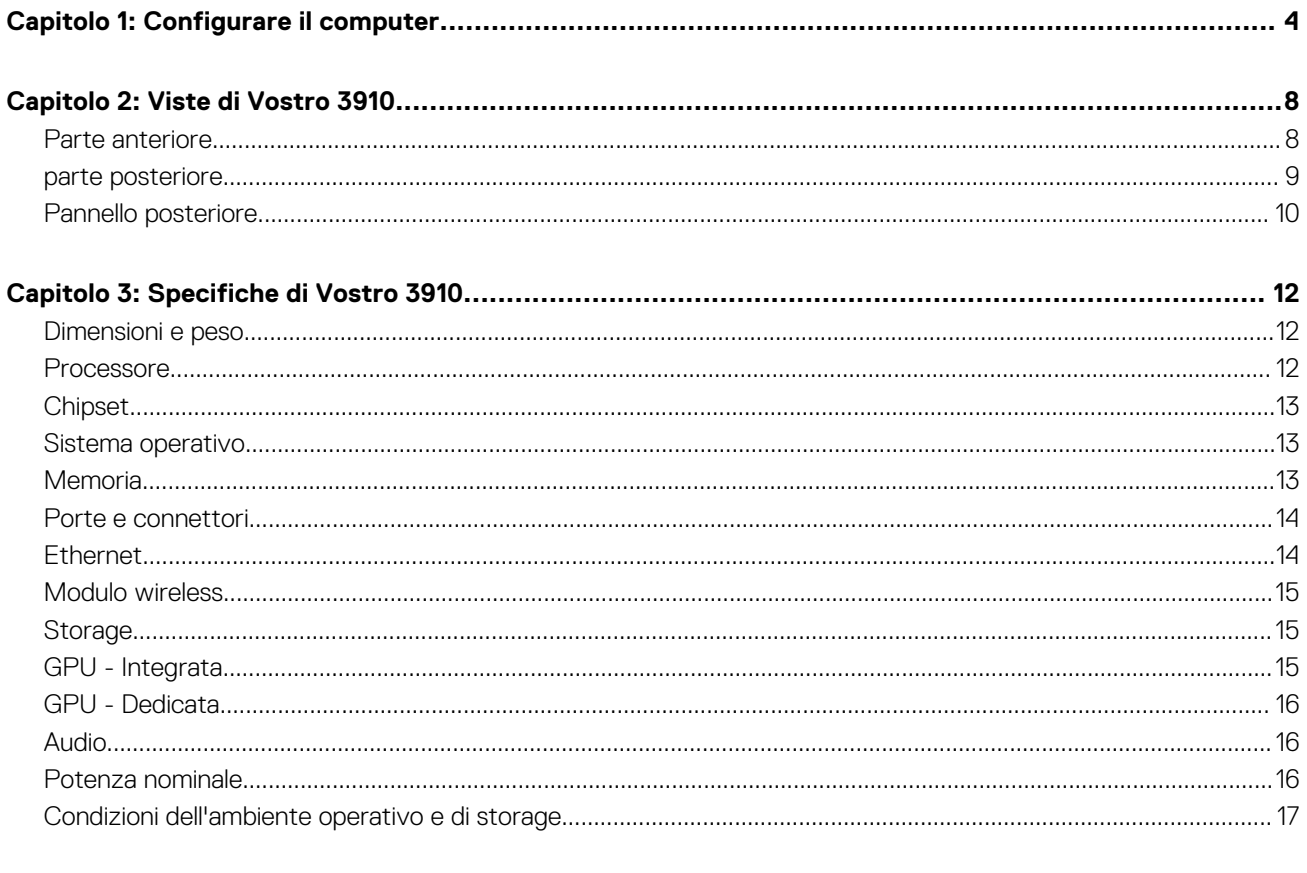

# **Configurare il computer**

**1**

<span id="page-3-0"></span>**N.B.:** Le immagini contenute in questo documento possono differire a seconda della configurazione ordinata.

1. Collegare la tastiera e il mouse alle porte USB del computer. Per istruzioni su come collegare una tastiera e un mouse senza fili, consultare la documentazione fornita con la tastiera e il mouse.

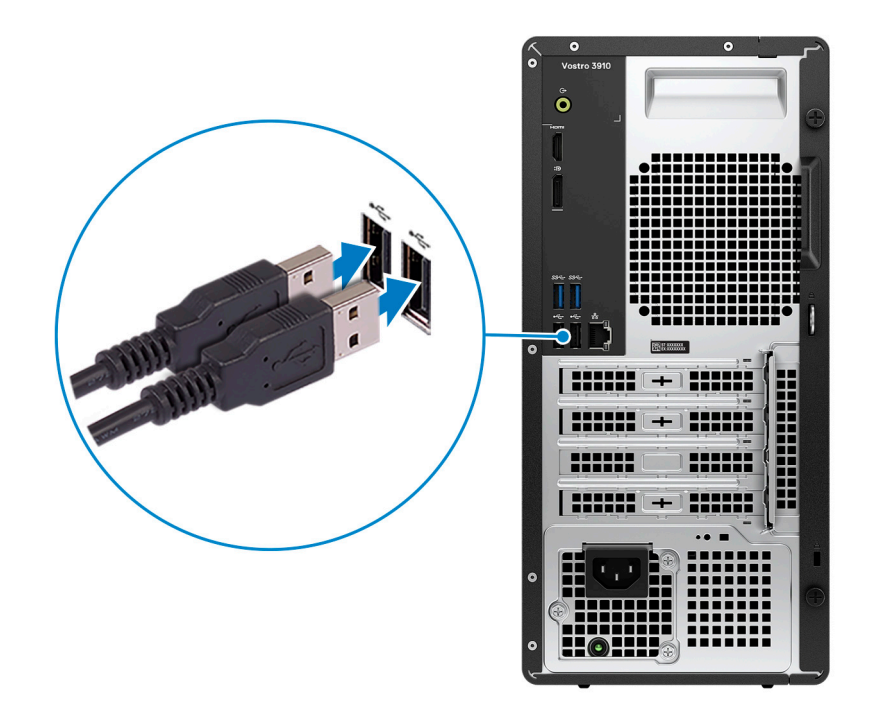

2. Collegarsi alla rete tramite un cavo Ethernet. In alternativa, connettersi alla rete wireless disponibile durante la configurazione del sistema operativo.

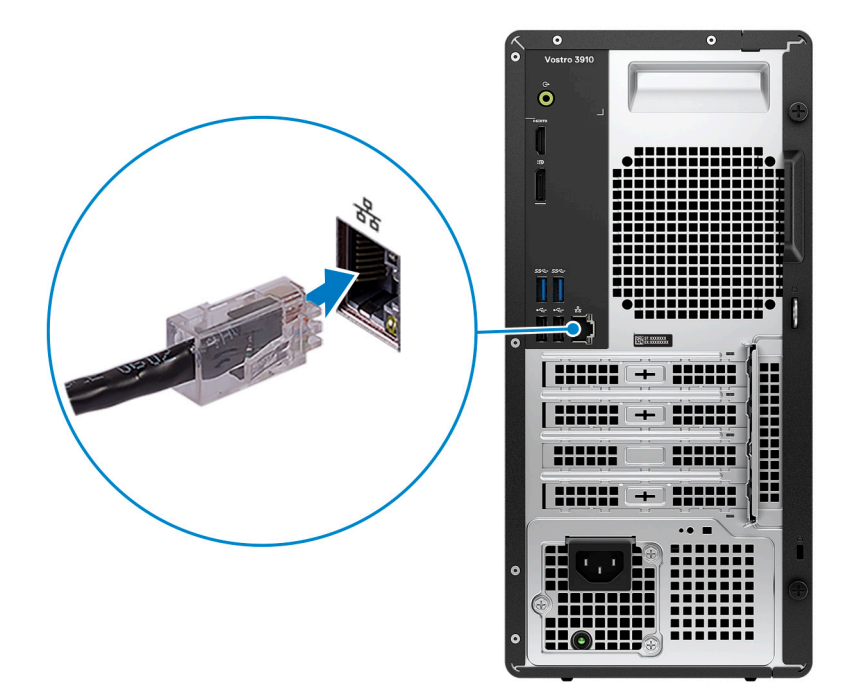

3. Collegare il display. Per maggiori informazioni sull'installazione del display, consultare la documentazione spedita con esso.

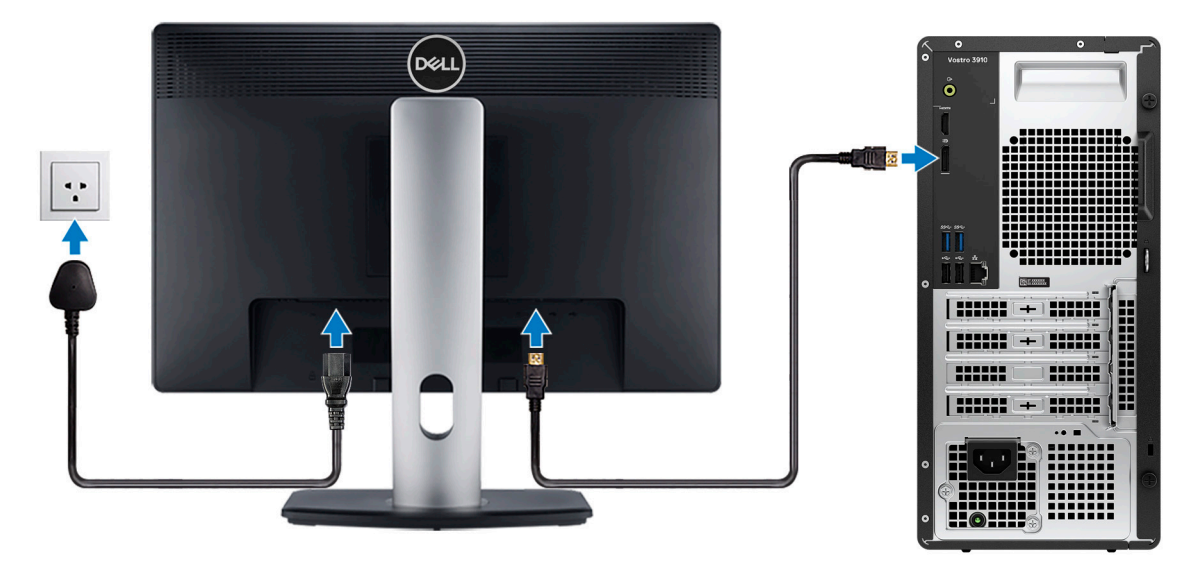

- **N.B.:** La posizione per connettere il cavo del display può variare se nel computer è installata una scheda grafica dedicata. Per ottenere prestazioni grafiche ottimali, assicurarsi di connettere il cavo del display alla scheda grafica, se presente.
- 4. Collegare il cavo di alimentazione al computer e alla presa a muro.

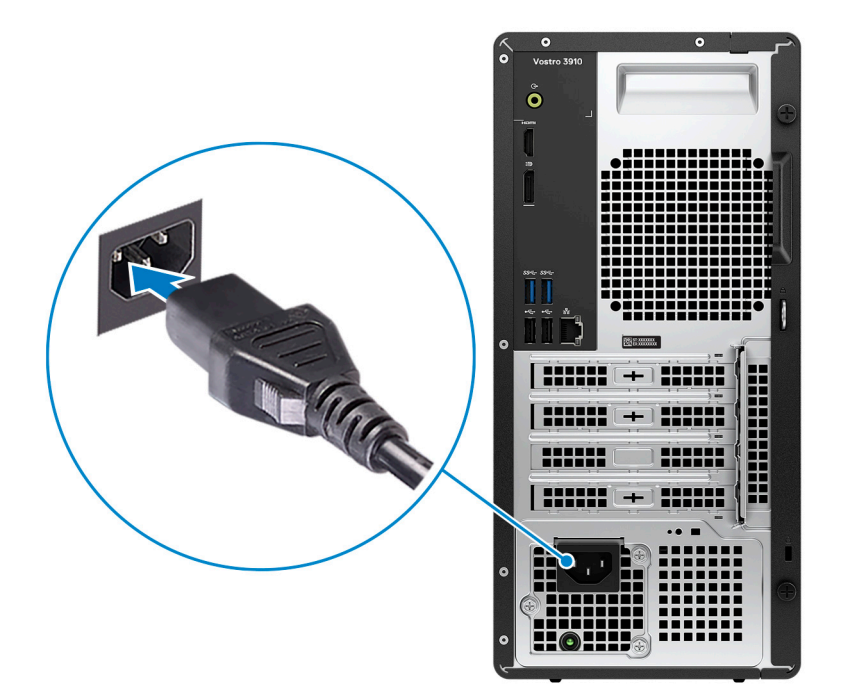

5. Premere il pulsante di accensione nella parte anteriore del computer per accenderlo. Se necessario, premere il pulsante di accensione sul display per accenderlo.

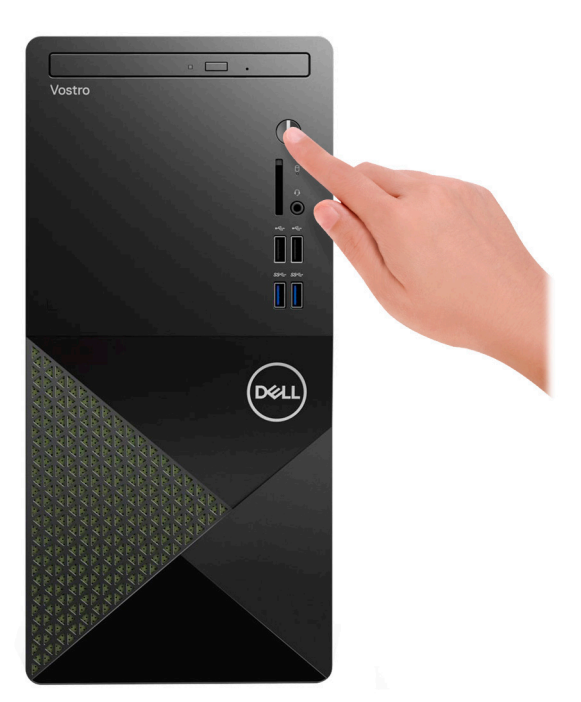

**N.B.:** Per istruzioni su come collegare gli altoparlanti, una stampante e altri accessori, consultare *Me and My Dell* su [www.dell.com/manuals](HTTPS://WWW.DELL.COM/SUPPORT/HOME/US/EN/04/PRODUCTS?APP=MANUALS).

6. Completare l'installazione di Windows.

Seguire le istruzioni visualizzate sul display per completare la configurazione. Durante la configurazione, Dell consiglia di:

- Connettersi a una rete per gli aggiornamenti di Windows. **(i)** N.B.: Se si sta effettuando la connessione a una rete wireless fili protetta, immettere la password per l'accesso alla rete wireless quando richiesto.
- Quando si è collegati a Internet, creare oppure accedere con un account Microsoft. Se non si è connessi a Internet, creare un account offline.
- Nella schermata **Supporto e protezione**, immettere le informazioni di contatto.
- 7. Individuare e utilizzare le app Dell dal menu Start di Windows (consigliato).

#### **Tabella 1. Individuare le applicazioni di Dell**

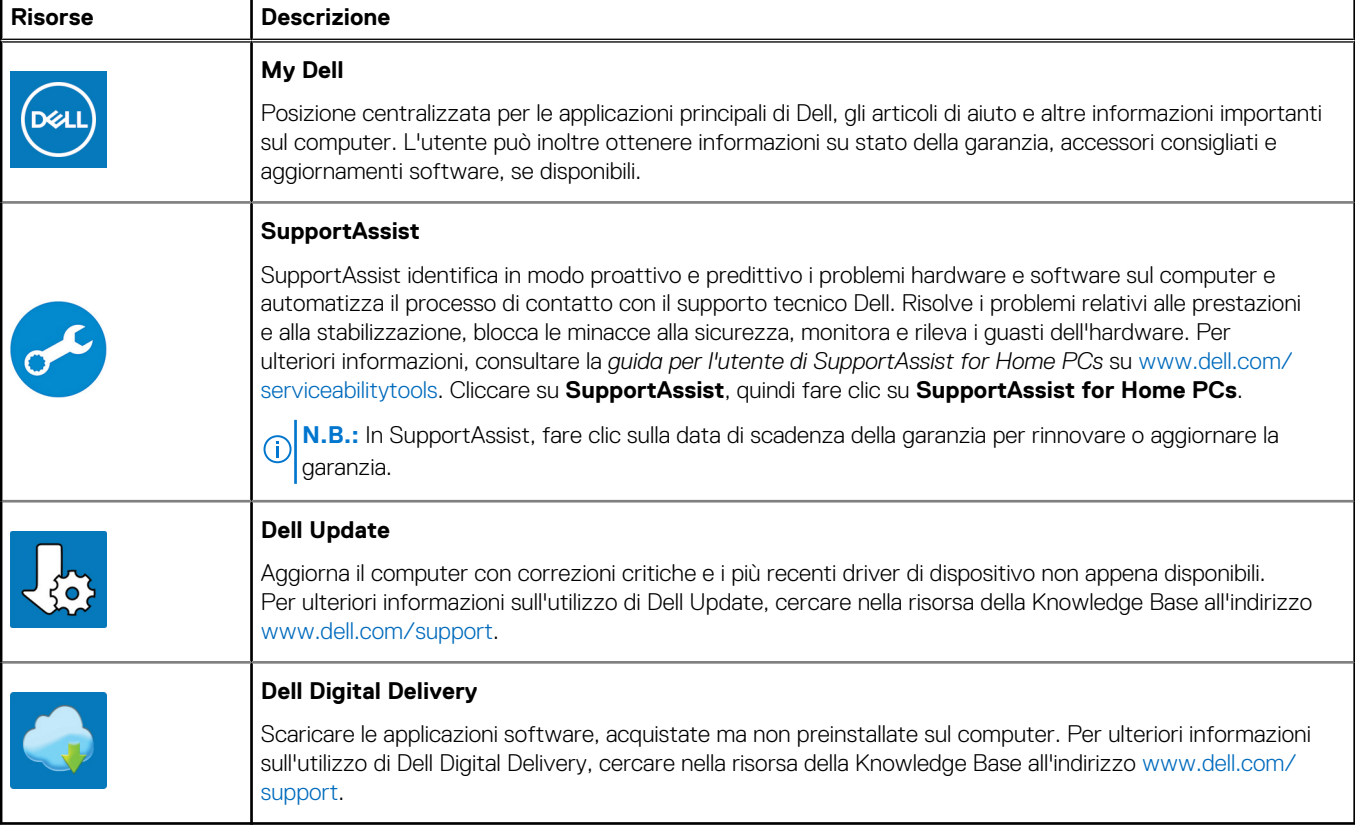

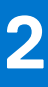

# **Viste di Vostro 3910**

### <span id="page-7-0"></span>**Parte anteriore**

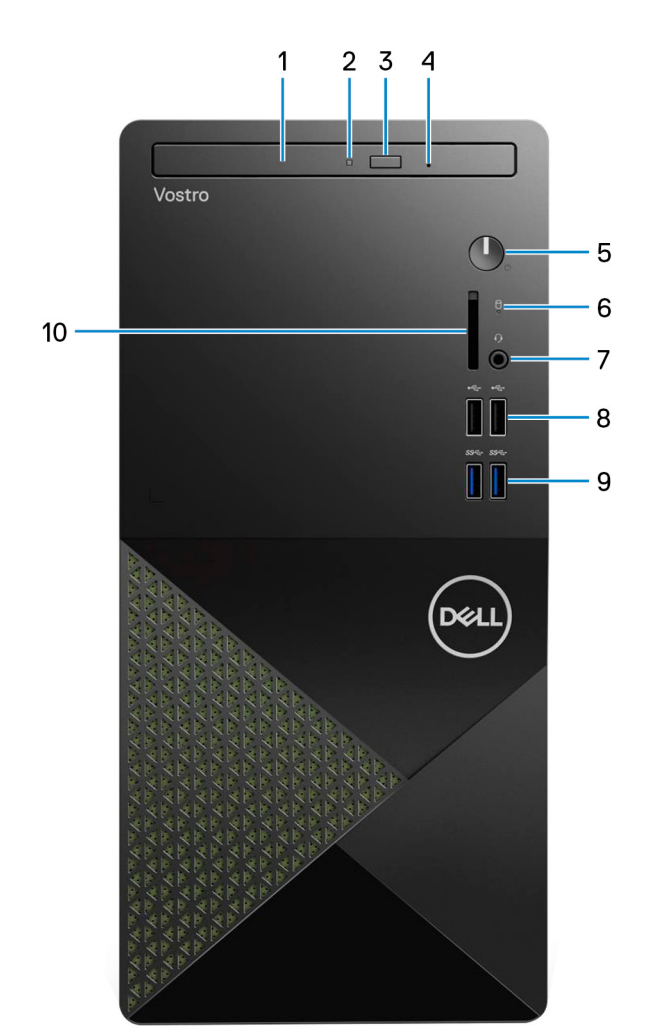

#### 1. **Unità ottica slim (opzionale)**

L'unità ottica legge e scrive su CD e DVD.

#### 2. **Indicatore attività dell'unità ottica**

L'indicatore attività dell'unità ottica è acceso quando il computer legge o scrive dati sul disco rigido.

#### 3. **Pulsante di espulsione dell'unità ottica**

Premere per aprire il vassoio dell'unità ottica

#### 4. **Foro di espulsione di emergenza dell'unità ottica**

Utilizzato per espellere manualmente il vassoio dell'unità ottica se non funziona il pulsante di espulsione.

**(i)** N.B.: Per ulteriori informazioni sull'espulsione manuale del cassetto dell'unità ottica, consultare l'articolo della Knowledge base [000139665](https://www.dell.com/support/kbdoc/000139665/optical-disk-drive-is-unable-to-eject-the-disc) all'indirizzo [www.dell.com/support.](https://www.dell.com/support)

#### 5. **Pulsante di accensione**

Premere questo pulsante per accendere il computer se è spento, in stato di sospensione o in stato di ibernazione.

<span id="page-8-0"></span>Premere per mettere il computer in stato di sospensione se è acceso.

Tenere premuto per forzare l'arresto del computer.

**N.B.:** È possibile personalizzare il comportamento del pulsante di accensione in Windows. Per maggiori informazioni, consultare *Me and My Dell* all'indirizzo [www.dell.com/support/manuals](https://www.dell.com/support/manuals).

#### 6. **Indicatore attività del disco rigido**

L'indicatore attività si accende quando il computer è in fase di lettura o scrittura sul disco rigido.

#### 7. **Jack cuffie globale**

Collegare una cuffie o una cuffie auricolare (cuffie e microfono combinati).

#### 8. **Porte USB 2.0 (2)**

Collegare i dispositivi come le stampanti e i dispositivi di storage esterno. Offre velocità di trasferimento dei dati fino a 480 Mbps.

#### 9. **Porte USB 3.2 Gen 1 (2)**

Collegare i dispositivi come le stampanti e i dispositivi di storage esterno. Offre velocità di trasferimento dei dati fino a 5 Gbps.

#### 10. **Slot per schede SD (opzionale)**

Legge da e scrive su scheda SD. Il computer supporta i seguenti tipi di schede:

- Secure Digital (SD)
- Secure Digital High Capacity (SDHC)
- Secure Digital Extended Capacity (SDXC)

### **parte posteriore**

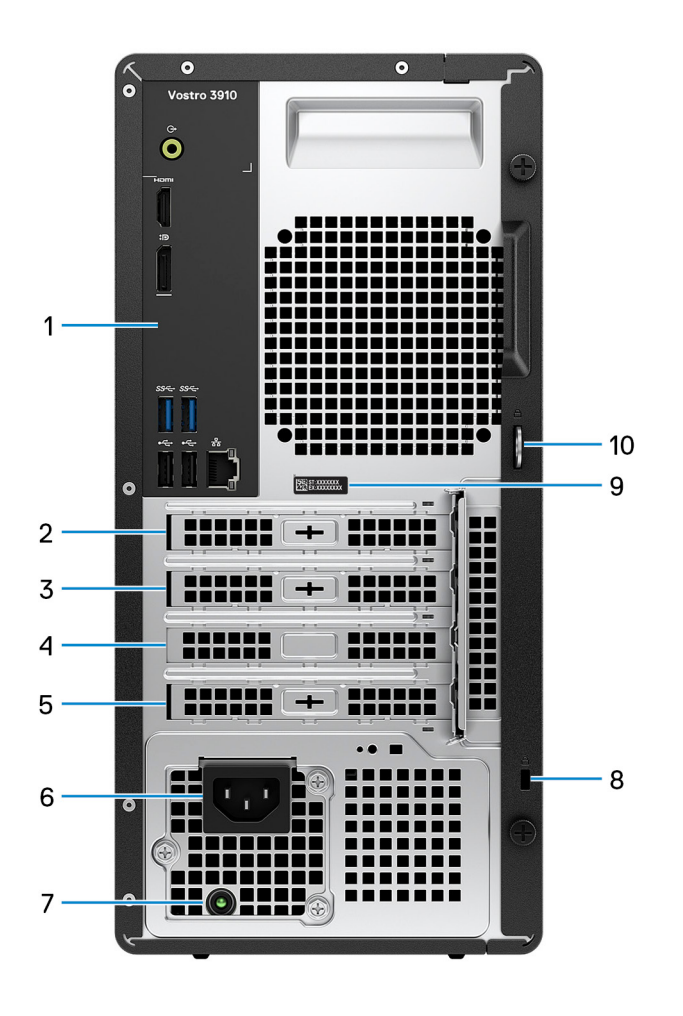

#### <span id="page-9-0"></span>1. **Pannello posteriore**

Collegare i dispositivi USB, audio, video e così via.

#### 2. **Slot PCI Express x1 (opzionale)**

Collegare una scheda PCI-express come una scheda di rete o audio per migliorare le funzionalità del computer.

#### 3. **Slot PCI-express x1**

Collegare una scheda PCI-express come una scheda di rete o audio per migliorare le funzionalità del computer.

#### 4. **Slot PCI-express X16**

Collegare una scheda grafica PCI-express per migliorare le funzionalità del computer.

#### 5. **Slot PCI-32 (opzionale)**

Collegare una scheda PCI-32 legacy per migliorare le funzionalità del computer.

#### 6. **Porta di alimentazione**

Collegare un cavo di alimentazione per fornire alimentazione al computer.

#### 7. **Indicatore di diagnostica dell'alimentatore**

Indica lo stato di alimentazione.

#### 8. **Slot per cavo di sicurezza (a forma di cuneo)**

Collegare un cavo di sicurezza per evitare movimenti non autorizzati del computer.

#### 9. **Etichetta codice di matricola**

Il codice di matricola è un ID alfanumerico univoco che consente ai tecnici dell'assistenza di Dell di identificare i componenti hardware del computer e accedere alle informazioni sulla garanzia.

#### 10. **Anelli del lucchetto**

Collegare un lucchetto standard per impedire l'accesso non autorizzato all'interno del computer.

### **Pannello posteriore**

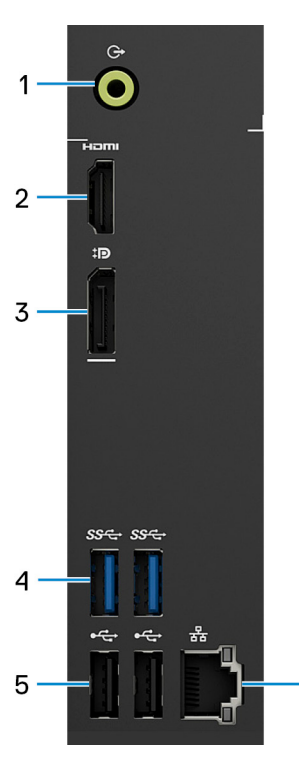

1. **Porta con linea in uscita**

6

Collegare gli altoparlanti.

#### 2. **Porta HDMI 1.4b**

Collegare a un televisore, un display esterno o un altro dispositivo abilitato HDMI-in. Fornisce output video e audio.

#### 3. **DisplayPort 1.4 dual-mode**

Collegare un display esterno o un proiettore.

**(i) N.B.:** Oltre a un connettore DisplayPort, questa porta può anche fornire l'uscita del display a un connettore DVI o HDMI con un adattatore DisplayPort 1.4 (venduto separatamente).

**N.B.:** Questa porta è disponibile solo su computer forniti con processore grafico Intel UHD integrato.

#### 4. **Porte USB 3.2 Gen 1 (2)**

Collegare i dispositivi come le stampanti e i dispositivi di storage esterni. Offre velocità di trasferimento dei dati fino a 5 Gbps.

#### 5. **Porte USB 2.0 (2)**

Collegare i dispositivi come le stampanti e i dispositivi di storage esterno. Offre velocità di trasferimento dei dati fino a 480 Mbps.

#### 6. **Porta di rete (con indicatori)**

Collegare un cavo Ethernet (RJ45) da un router o un modem a banda larga per accedere alla rete o a Internet.

I due indicatori accanto al connettore indicano lo stato della connettività e l'attività di rete.

**3**

# **Specifiche di Vostro 3910**

### <span id="page-11-0"></span>**Dimensioni e peso**

La seguente tabella elenca altezza, larghezza, profondità e peso di Vostro 3910.

#### **Tabella 2. Dimensioni e peso**

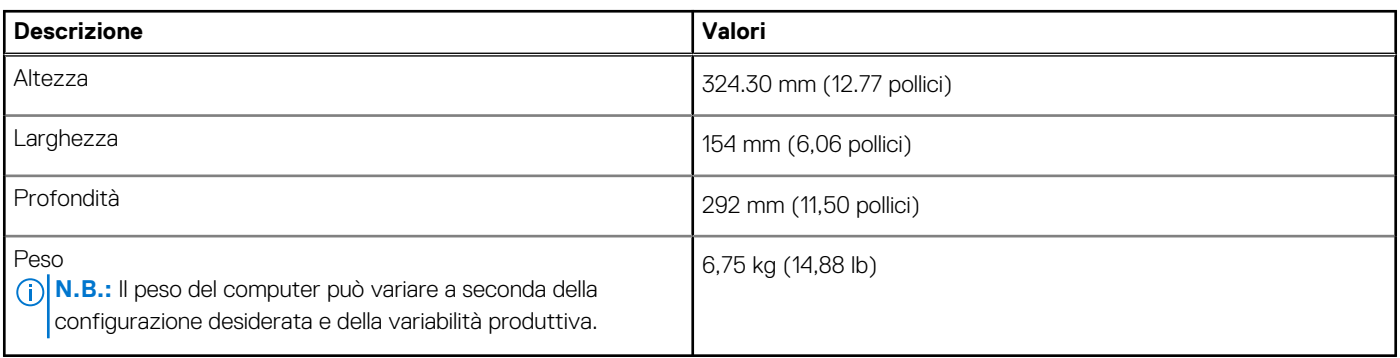

### **Processore**

La seguente tabella elenca i dettagli dei processori supportati da Vostro 3910.

#### **Tabella 3. Processore**

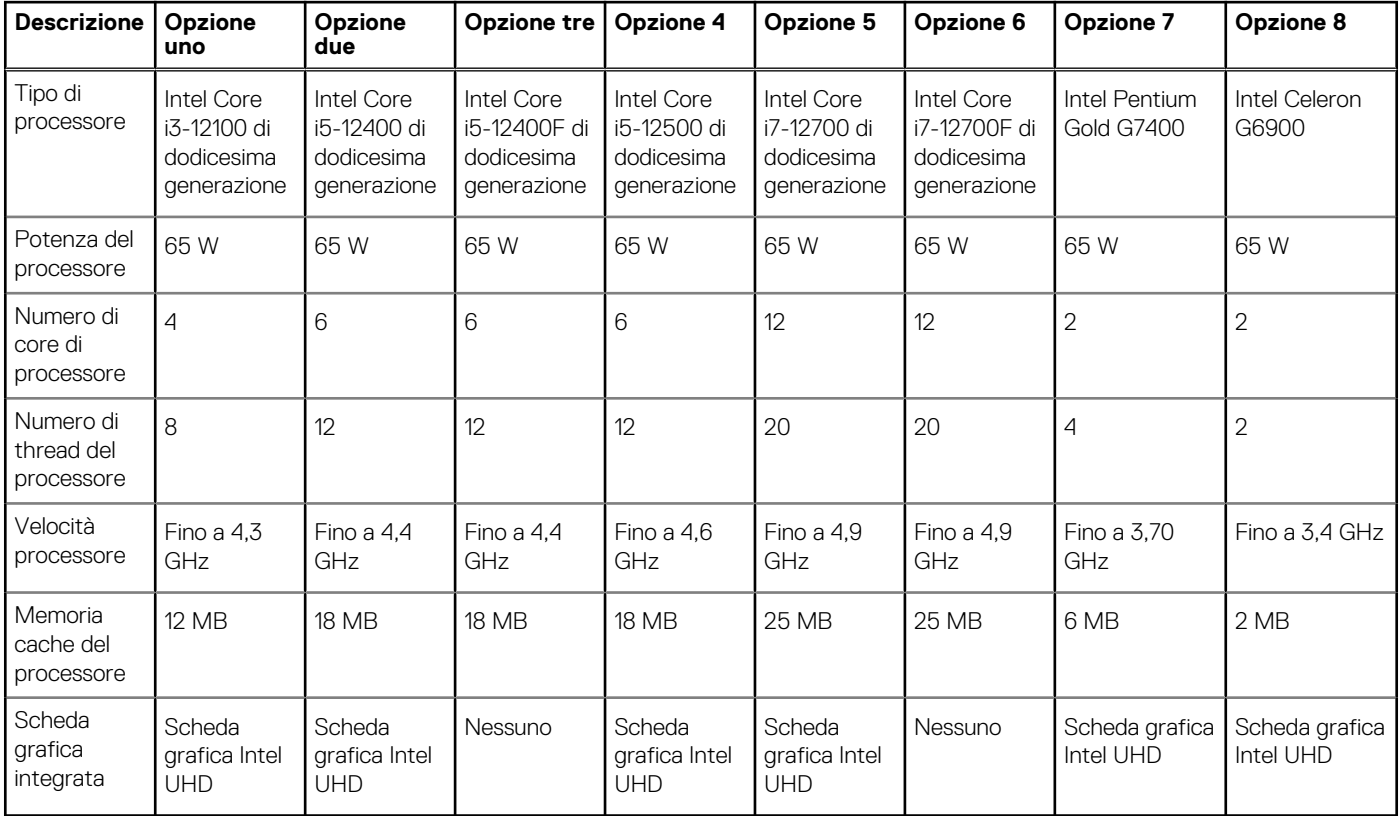

# <span id="page-12-0"></span>**Chipset**

La seguente tabella elenca i dettagli dei chipset supportati da Vostro 3910.

#### **Tabella 4. Chipset**

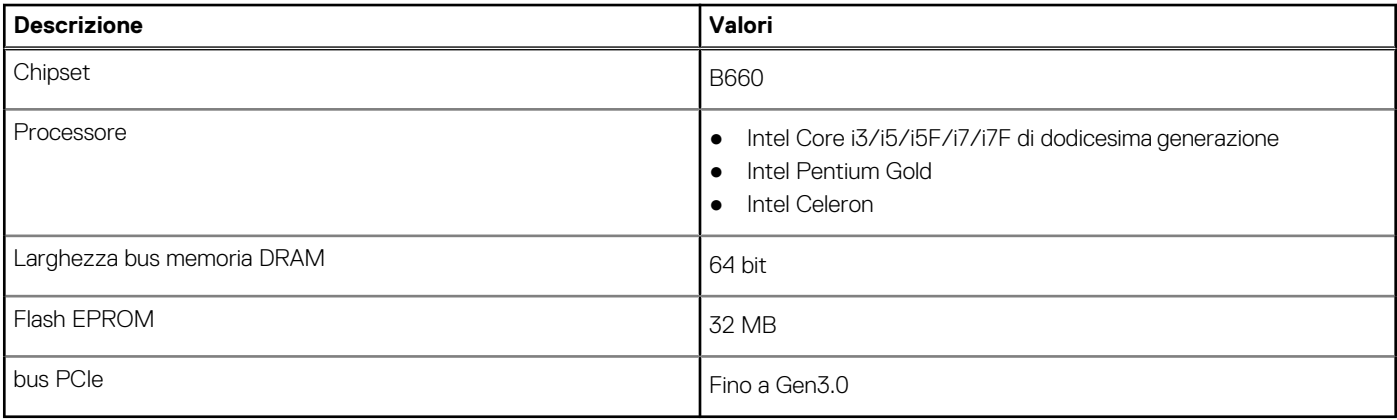

### **Sistema operativo**

Vostro 3910 supporta i seguenti sistemi operativi:

- Windows 11 Home, 64 bit
- Windows 11 Pro, 64 bit
- Windows 11 National Academic, 64 bit
- Ubuntu 20.04 LTS a 64 bit

# **Memoria**

La seguente tabella fornisce le specifiche di memoria di Vostro 3910.

#### **Tabella 5. Specifiche della memoria**

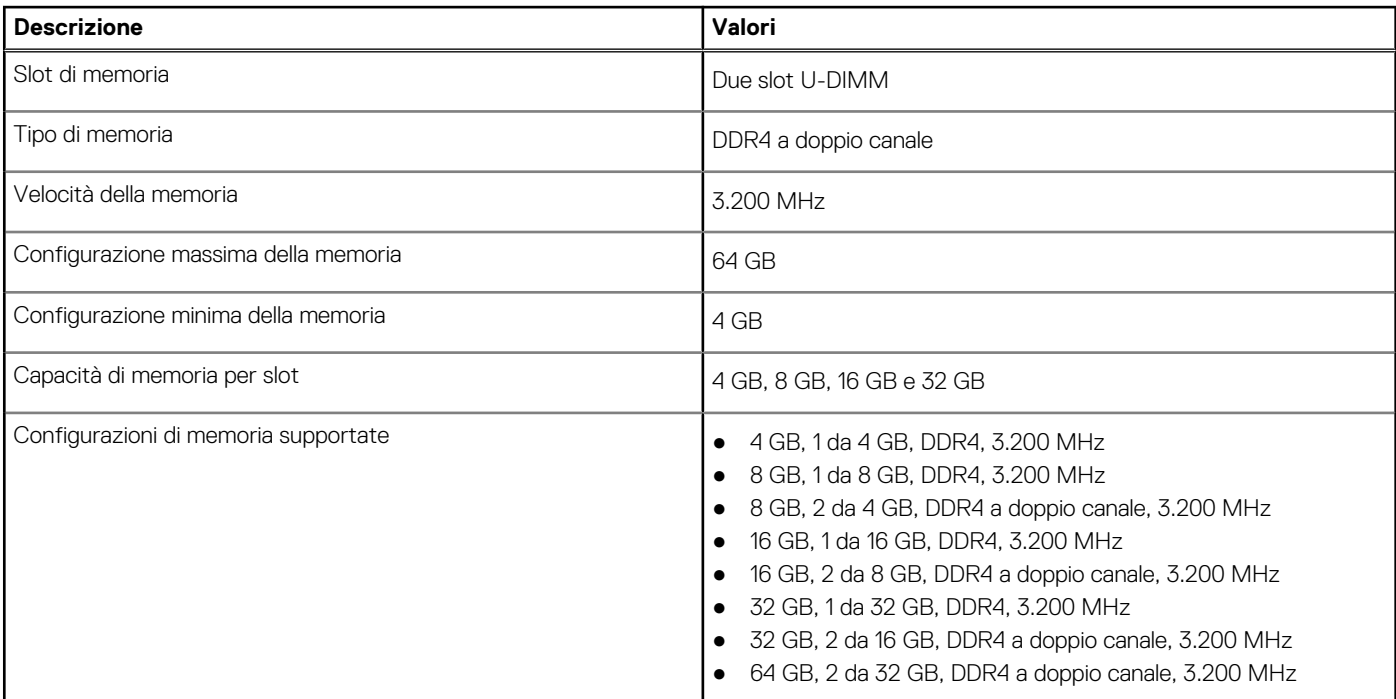

### <span id="page-13-0"></span>**Porte e connettori**

La seguente tabella elenca le porte esterne e interne disponibili su Vostro 3910.

#### **Tabella 6. Porte e connettori**

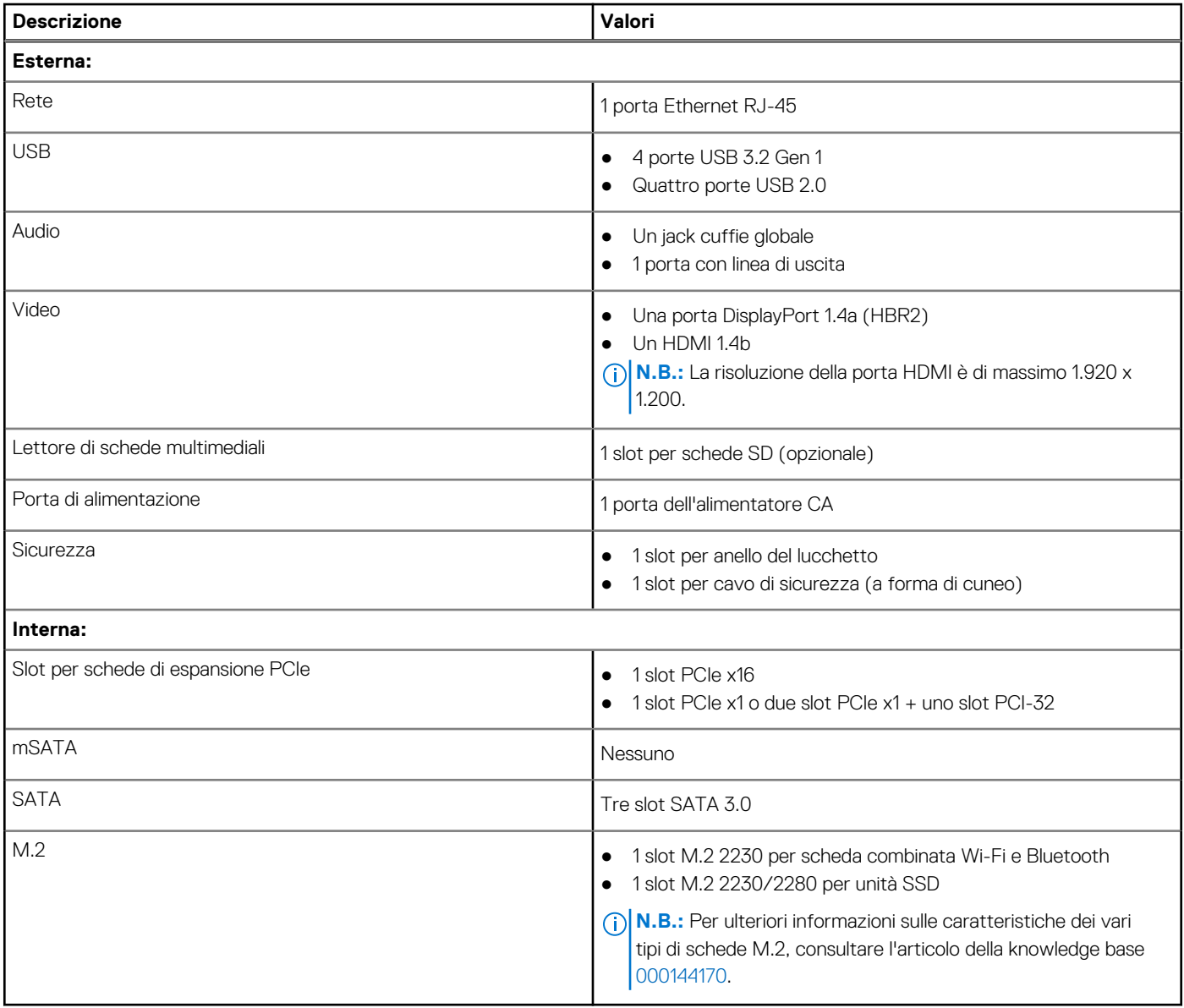

### **Ethernet**

La seguente tabella elenca le specifiche del modulo LAN Ethernet cablato di Vostro 3910.

#### **Tabella 7. Specifiche Ethernet**

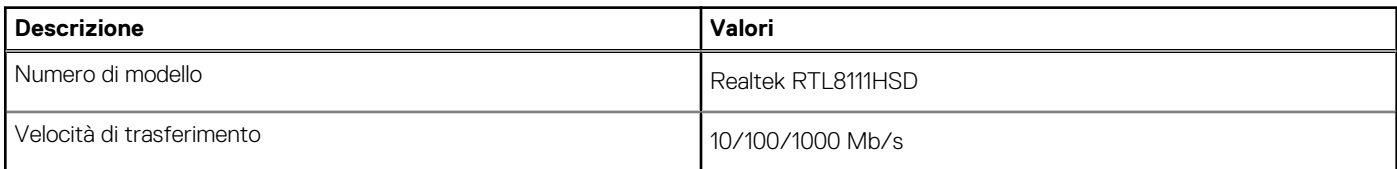

## <span id="page-14-0"></span>**Modulo wireless**

La seguente tabella elenca le specifiche del modulo WLAN d Vostro 3910.

#### **Tabella 8. Specifiche dei moduli wireless**

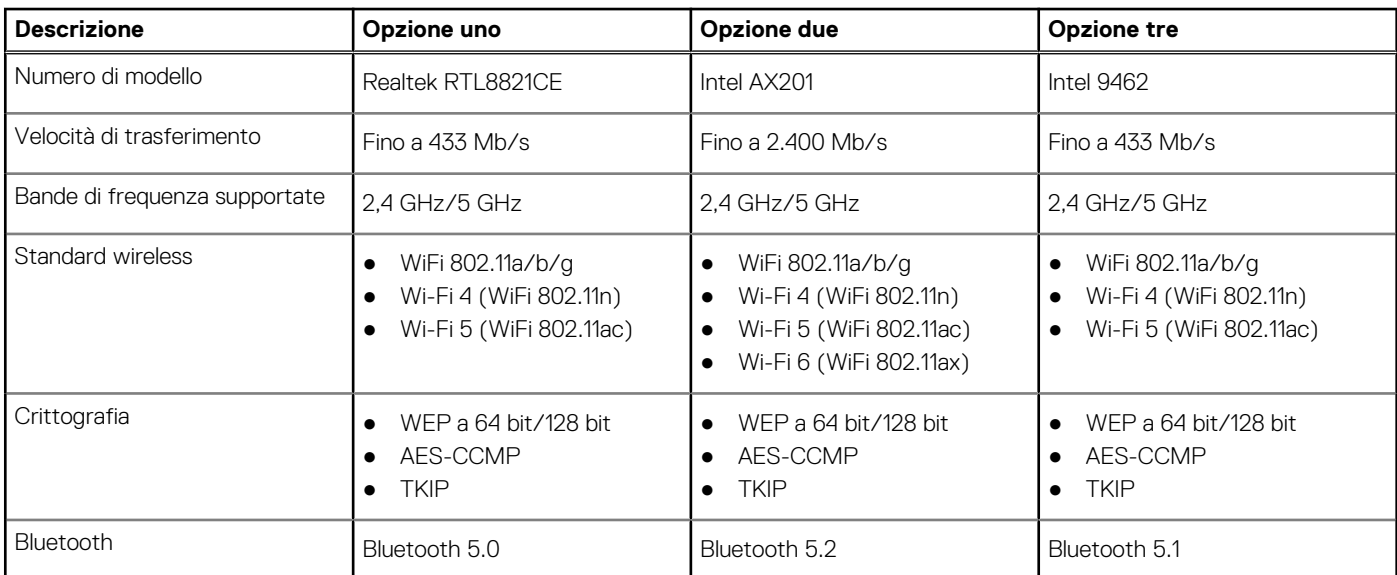

## **Storage**

Questa sezione elenca le opzioni di storage su Vostro 3910.

Vostro 3910 supporta una delle seguenti configurazioni di storage:

- Un disco rigido da 2,5 o 3,5 pollici
- Una unità SSD M.2 2230/2280
- Un disco rigido da 2,5 o 3,5 pollici + un'unità SSD M.2 2230/2280
- L'unità primaria di Vostro 3910 varia in base alla configurazione di storage. Per i computer:
- Con unità M.2, l'unità M.2 è quella primaria.
- In assenza di un'unità M.2, il disco rigido da 2,5 o 3,5 pollici è l'unità primaria

#### **Tabella 9. Specifiche di storage**

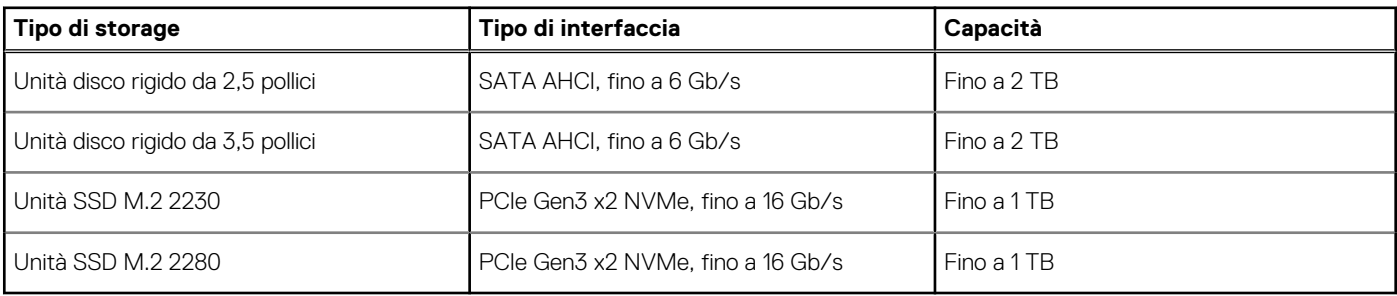

## **GPU - Integrata**

La seguente tabella elenca le specifiche della GPU integrata supportata da Vostro 3910.

#### <span id="page-15-0"></span>**Tabella 10. GPU - Integrata**

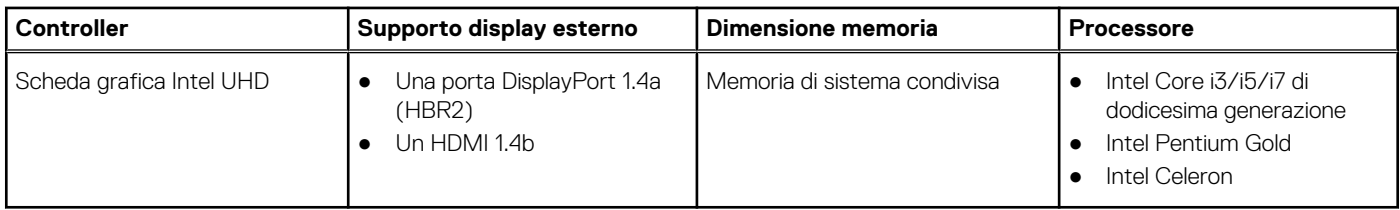

### **GPU - Dedicata**

La seguente tabella elenca le specifiche della GPU dedicata supportata da Vostro 3910.

#### **Tabella 11. GPU - Dedicata**

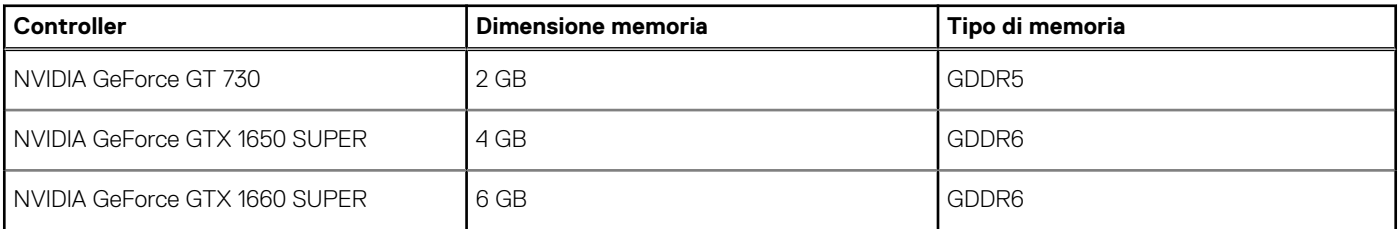

## **Audio**

La seguente tabella fornisce le specifiche audio di Vostro 3910.

#### **Tabella 12. Specifiche dell'audio**

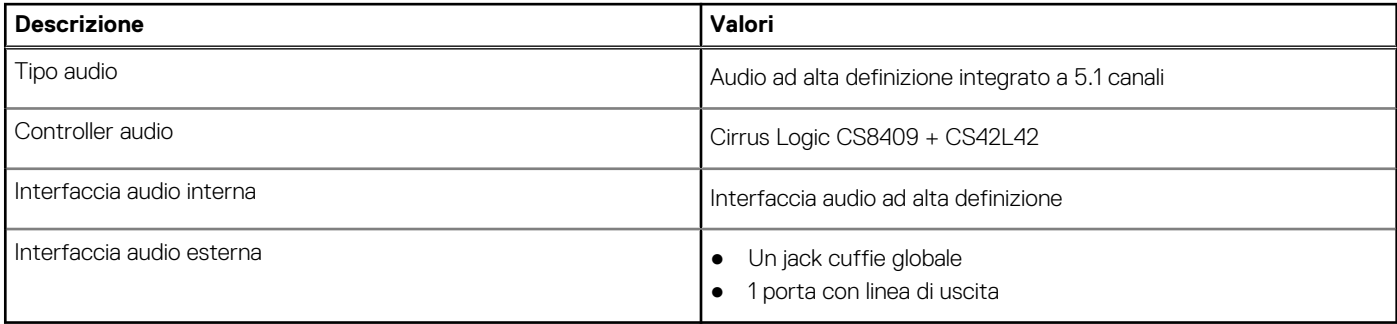

## **Potenza nominale**

La seguente tabella fornisce le specifiche della potenza nominale di Vostro 3910.

#### **Tabella 13. Potenza nominale**

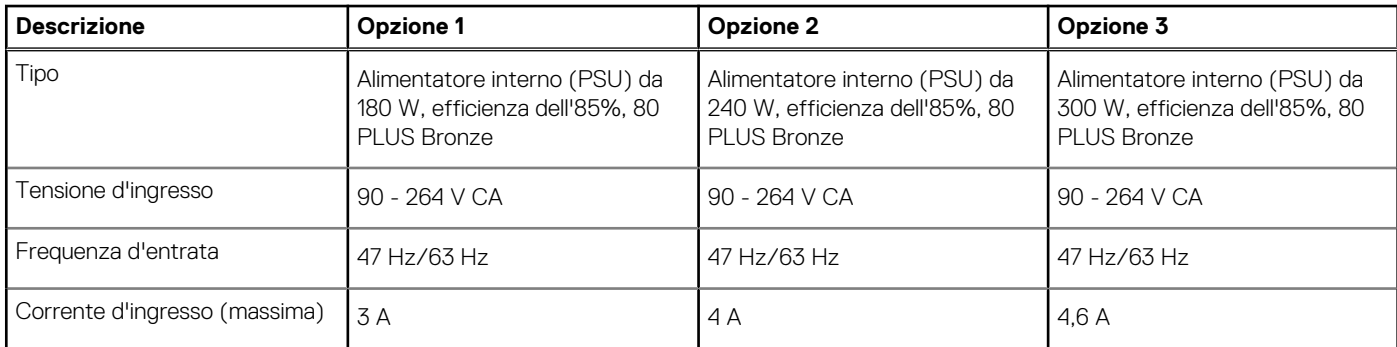

#### <span id="page-16-0"></span>**Tabella 13. Potenza nominale (continua)**

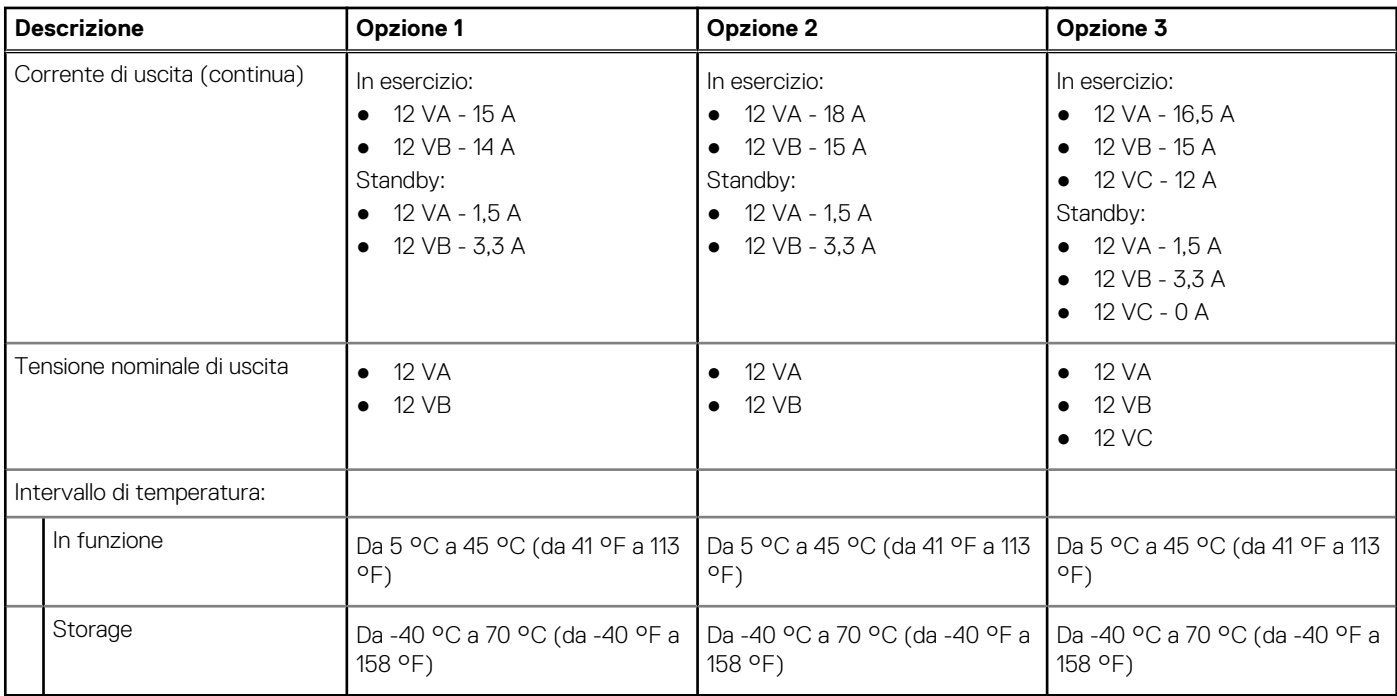

### **Condizioni dell'ambiente operativo e di storage**

La seguente tabella elenca le specifiche operative e di storage di Vostro 3910.

**Livello di sostanze contaminanti trasmesse per via aerea:** G1 come definito da ISA-S71.04-1985

#### **Tabella 14. Ambiente del computer**

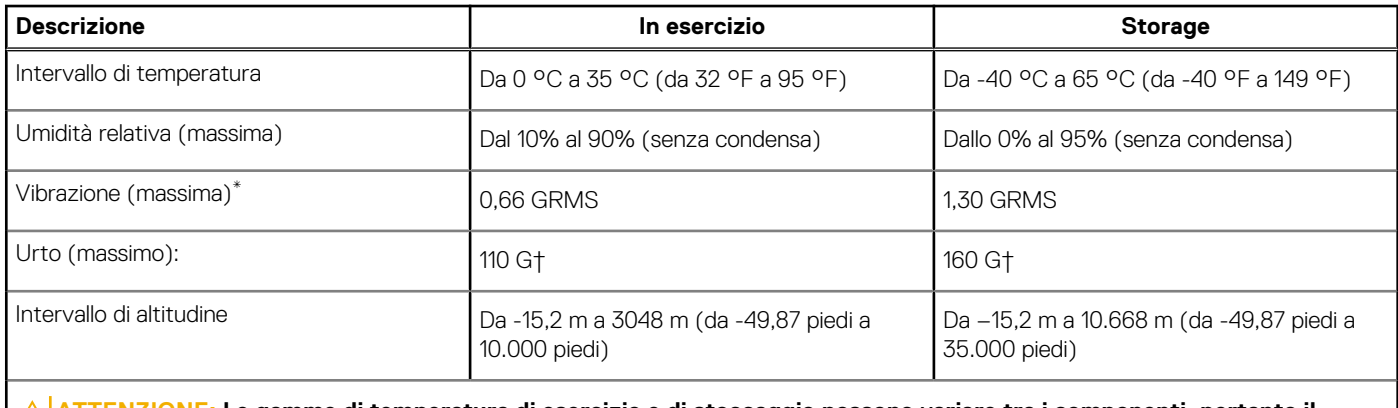

**ATTENZIONE: Le gamme di temperatura di esercizio e di stoccaggio possono variare tra i componenti, pertanto il funzionamento o lo stoccaggio del dispositivo al di fuori di questi intervalli può influire sulle prestazioni dei componenti.**

\* Misurata utilizzando uno spettro a vibrazione casuale che simula l'ambiente dell'utente.

† Misurata utilizzando un impulso semisinusoidale di 2 ms.

# <span id="page-17-0"></span>**Come ottenere assistenza e contattare Dell**

### Risorse di self-help

È possibile richiedere informazioni e assistenza su prodotti e servizi Dell mediante l'utilizzo delle seguenti risorse self-help:

#### **Tabella 15. Risorse di self-help**

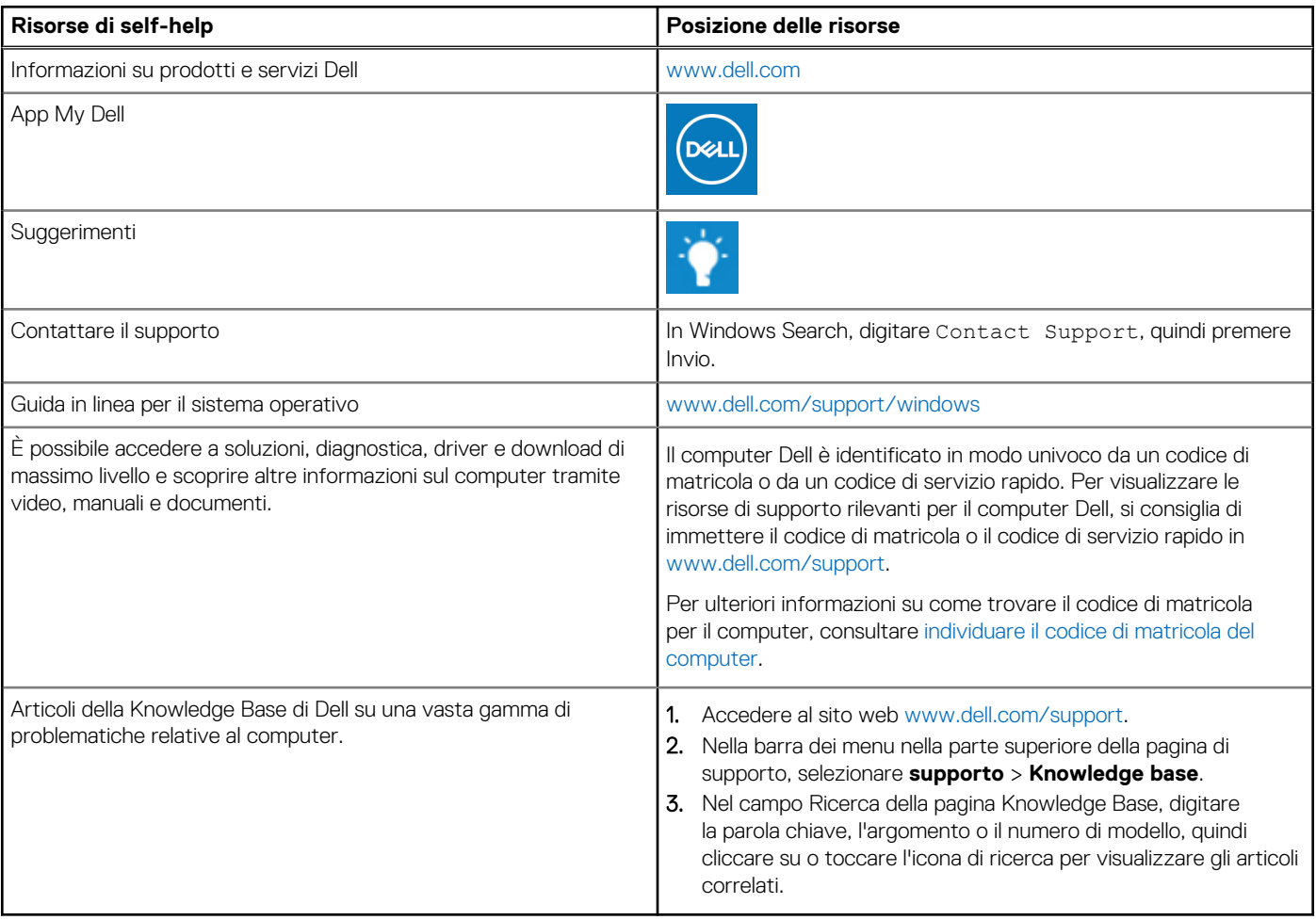

### Come contattare Dell

Per contattare Dell per problemi relativi a vendita, supporto tecnico o assistenza clienti, visitare il sito Web [www.dell.com/contactdell](https://www.dell.com/contactdell). **N.B.:** La disponibilità varia in base al Paese/all'area geografica e al prodotto,e alcuni servizi possono non essere disponibili nel proprio Paese/area geografica.

**N.B.:** Se non si dispone di una connessione Internet attiva, le informazioni di contatto sono indicate sulla fattura di acquisto, sulla distinta di imballaggio, sulla bolla o sul catalogo dei prodotti Dell.

**4**